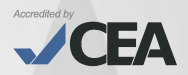

# **GUÍA DEL ALUMNO** PROGRAMA DE INGLÉS PARA ÑOS NIÑOS PU**ÑOS** HIÑOS NIÑ

# **ICPNAI** diomas

## **Visión**

Ser el centro binacional líder a nivel global brindando servicios culturales y educativos a la comunidad con excelencia, innovación y calidez, comprometido con el desarrollo de nuestros estudiantes y colaboradores.

## **Misión**

Contribuir al desarrollo de la comunidad, promoviendo el intercambio cultural entre Perú y los Estados Unidos de América a través de la enseñanza de idiomas, servicios internacionales, red de bibliotecas y la difusión de actividades culturales, con servicios de calidad y el compromiso de los colaboradores hacia la satisfacción del cliente, la innovación y la eficiencia de los procesos.

## **Valores**

#### **Innovación y desarrollo**

Estamos en la búsqueda y aplicación constante de nuevas tendencias, metodologías y tecnologías que marcan los más altos estándares de calidad en nuestros servicios. Por ello, nuestra filosofía de innovación se basa en valorar las ideas, contribuciones y promoción del desarrollo de nuestros alumnos y colaboradores.

#### **Pasión por el servicio**

Nuestra principal filosofía es que, estamos decididos a ser los mejores en todos nuestros procesos, por ello, la clave de nuestro éxito se basa en que trabajamos con pasión, responsabilidad y nos orientamos a satisfacer con vocación de servicio las necesidades de nuestros clientes.

#### **Respeto y solidaridad**

Escuchamos, valoramos, entendemos a las personas y buscamos armonía en las relaciones interpersonales, laborales y comerciales. Asimismo, ese respeto lo enfocamos en ser actores solidarios con la preservación del medio ambiente que nos rodea.

#### **Liderazgo y trabajo en equipo**

Promovemos el liderazgo de nuestros colaboradores en todos los niveles de la organización e impulsamos la búsqueda de resultados colectivos alineados a una cultura de apoyo entre sus miembros a través del trabajo en equipo.

#### **Honestidad**

Realizamos todas nuestras acciones con transparencia y rectitud. Actuamos con sentido ético comportándonos con profesionalidad y honradez.

## **CONTENIDO**

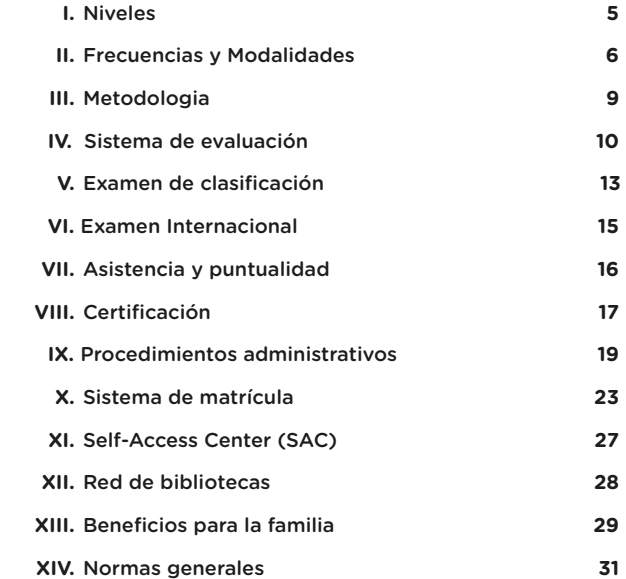

## **¡FELICITACIONES!**

Desde hoy, su hijo es alumno del ICPNA y, como tal, le damos una cordial bienvenida.

Esta guía contiene toda la información necesaria sobre los aspectos académicos y procedimientos administrativos que facilitarán cualquier trámite y/o consulta que desee realizar.

Al conocer los beneficios que ofrece el instituto, su hijo podrá aprovechar al máximo todos los servicios que ponemos a su disposición, tales como el libre uso de nuestro laboratorio multimedia Self-Access Center (SAC), acceso a recursos en línea y el servicio de lectura en sala de nuestra Red de Bibliotecas, además de disfrutar de nuestra variada programación de actividades culturales.

Esperamos que el desempeño académico de su hijo sea constante y exitoso.

### **I. NIVELES**

Se ofrece el Programa de Inglés para Niños en tres niveles: Initial Stage, Stage 1 y Stage 2.

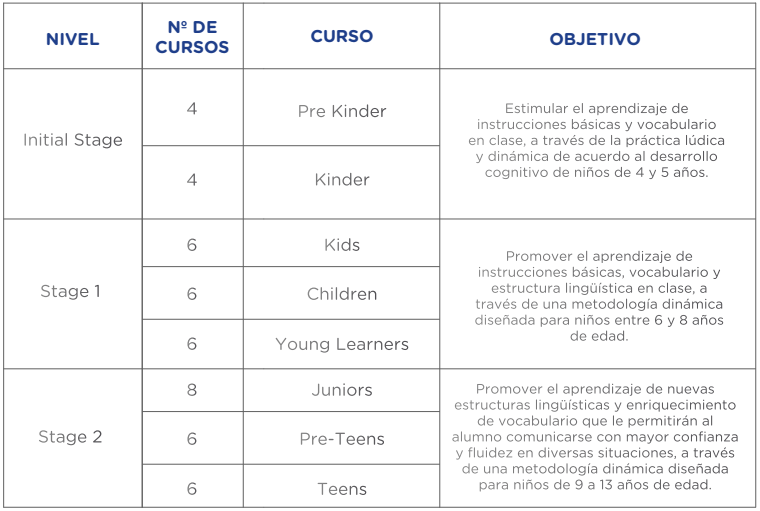

Para aquellos alumnos que culminen todo el programa de niños antes de cumplir los 14 años, edad mínima requerida para el programa de jóvenes y adultos, se ofrece un programa de transición "Super Youth1", que consta de 6 cursos sabatinos bimestrales, iniciando en Super Youth 7 y culminando en Super Youth 12. Cursos equivalentes desde el Básico 7 al Básico 12 del programa de jóvenes y adultos.

Todo alumno egresado del curso Super Youth 12, que desee seguir estudiando en el programa de jóvenes y adultos deberá matricularse directamente en el curso Intermedio 1 (I01).

Usted podrá ver las condiciones de elegibilidad para alumnos que culminan el programa de Niños en la sección IX - PROCEDIMIENTOS ADMINISTRATIVOS (Promociones de Alumnos).

1 Este programa no aplica para alumnos nuevos.

## **II. FRECUENCIAS Y MODALIDADES**

## **FRECUENCIA SABATINA**

Se ofrece en ciclos bimestrales con clases de 1 hora y 41 minutos. El nivel de Pre-Kinder está dirigido a niños de 4 años y el nivel de Kinder a niños de 5 años. Los cursos de Kids, Children y Young Learners (Stage 1), están dirigidos a niños entre los 6 y 8 años de edad. Los cursos de Juniors, Pre-Teens y Teens (Stage 2), están dirigidos a niños entre los 9 a 13 años. Los cursos comprendidos dentro de Stage 1 y Stage 2, cuentan con el beneficio del Virtual Tutoring para apoyar el aprendizaje de su hijo (mayor información en la sección XIII – Beneficios para la Familia).

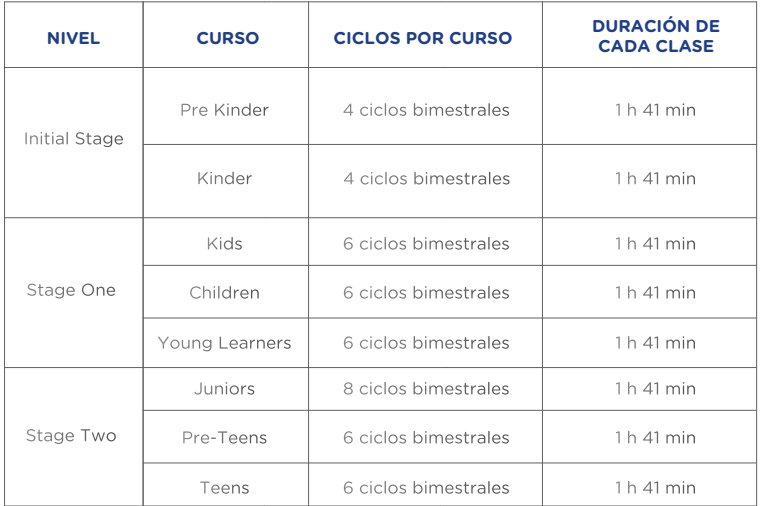

El programa Super Youth, está dirigido a alumnos menores de 14 años que hayan culminado satisfactoriamente el Programa de Niños (hasta Teens 6). Asimismo, cuentan con el beneficio del Virtual Tutoring para apoyar el aprendizaje de su hijo.

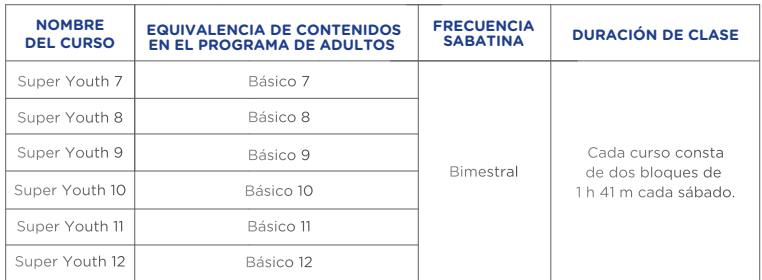

## **FRECUENCIA INTERDIARIA**

Se ofrece en ciclos mensuales con 9 clases de 1 hora y 30 minutos. Los niveles de Juniors, Pre - Teens y Teens, están dirigidos a niños entre los 9 a 13 años de edad. Asimismo, cuentan con el beneficio del Virtual Tutoring para apoyar el aprendizaje de su hijo.

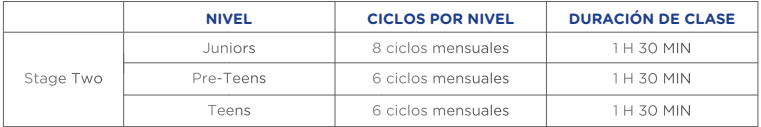

## **FRECUENCIA DIARIA DE VERANO**

Durante los meses de enero y febrero el Programa para Niños ofrece clases diarias, lo que permite reforzar o profundizar los conocimientos del inglés en un periodo más corto. Los alumnos de este programa avanzan dos cursos por mes debido a que la frecuencia es diaria. Los cursos que se ofrecen en el verano son:

Enero: Kids 1 y 2 (K02D), Juniors 1 y 2 (JR02D), Pre Teens 1 y 2 (PT02D), Teens 1 y 2 (T02D). Febrero: Kids 1 y 2 (K02D), Kids 3 y 4 (K04D), Juniors 1 y 2 (JR02D), Juniors 3 y 4 (JR04D), Pre Teens 1 y 2 (PT02D), Pre Teens 3 y 4 (PT04D), Teens 1 y 2 (T02D), Teens 3 y 4 (T04D).

Consulte por la disponibilidad de estos cursos **[Aquí.](https://www.icpna.edu.pe/horarios-costos)**

#### **MODALIDADES**

El ICPNA cuenta con las modalidades Presencial y Virtual que aplican la exclusiva metodología Immersia Learning de enseñanza, la cual coloca a los alumnos en el centro del proceso enseñanza- aprendizaje, exponiendo al alumno al idioma inglés desde edad temprana (4 años) aprovechando su plasticidad cerebral y fácil captación y asimilación del idioma, promoviendo aulas activas, con docentes capacitados y cuyo dominio del idioma inglés está certificado por la Universidad de Michigan.

A continuación, le presentamos las distintas modalidades:

**Modalidad Presencial:** Clases en la sede que elija, evaluaciones en aula, chat de consultas académicas (Virtual Tutoring), acceso al texto físico y virtual, plataforma del curso, red de bibliotecas, libre acceso al Self-Access Center y actividades culturales. La matrícula para los cursos en esta modalidad es mensual y bimensual, dependiendo de la frecuencia.

Es importante precisar, que las clases en la modalidad presencial pueden pasar a la modalidad virtual, siempre y cuando exista algún evento o circunstancia, que a criterio del ICPNA, se ponga en riesgo la seguridad física de los alumnos y sus colaboradores.

**Modalidad Virtual:** Clases en línea 100% en vivo a través de la plataforma de videoconferencia que se encuentra dentro del LMS We Canvas, evaluaciones dentro de la sesión de clase, chat de consultas académicas (Virtual Tutoring), texto físico y virtual, Biblioteca virtual y actividades culturales. La matrícula para los cursos en esta modalidad es mensual y bimensual, dependiendo de la frecuencia.

Los lineamientos generales y normas que rigen en todas las modalidades se encuentran en el Reglamento de Conducta **[AQUÍ](https://www.icpna.edu.pe/uploads/shares/institucional/GU%C3%8DAS%20DE%20ALUMNOS/Reglamento_ICPNA.pdf)**

Los tutoriales, sobre el uso de la plataforma LMS We Canvas y plataforma de video conferencia, los puede encontrar en la sección de Welcome Class, a la cual debe acceder de la siguiente manera:

- **1 .** Ingresa a [www.icpna.edu.pe](http://www.icpna.edu.pe/)
- **2.** Seleccione el botón We Canvas, inicie sesión con el código del alumno o documento de identidad del alumno y contraseña.
- **3.** Una vez dentro de We Canvas, en el Menú principal ingrese al Tablero o Dashboard, luego seleccione el curso vigente de su hijo.
- **4.** Haga click en Welcome Class, donde encontrará los botones de Instructivos, Presentación de Welcome Class, Videos tutoriales y Libros digitales. Haga clic en cada botón para obtener información detallada.

2 La modalidad virtual no aplica para los cursos del nivel de Initial Stage.

Respecto a las preguntas frecuentes, así como las consideraciones de compatibilidad de navegadores en computadores y dispositivos móviles en el Sistema de Gestión de Aprendizaje (LMS) se encuentran en nuestra página web [www.icpna.edu.pe,](http://www.icpna.edu.pe/) en la sección de Preguntas frecuentes [\(aquí\)](https://www.icpna.edu.pe/preguntas-frecuentes) y términos y condiciones [\(aquí\),](https://www.icpna.edu.pe/legales/terminos-y-condiciones) respectivamente.

## **III. METODOLOGIA**

En el ICPNA su hijo aprenderá inglés americano con la exclusiva metodología Immersia Learning. Ésta integra una gran variedad de recursos con el objetivo de multiplicar sus oportunidades de práctica y contacto con el idioma las 24 horas del día, los siete días de la semana.

• Immersia Learning: ofrece actividades interactivas en línea que le permitirán practicar la comprensión auditiva, comprensión lectora, gramática y el vocabulario.

• Plataformas digitales de aprendizaje autónomo: Sitios interactivos con herramientas multimedia que le permitirán autoevaluarse y medir su avance a través de ejercicios adecuados a su ritmo de aprendizaje personal. Dichas actividades le permitirán complementar el trabajo del contenido del curso. Asimismo, cada plataforma cuenta con sus respectivas aplicaciones para que su hijo pueda unirse a través de otros dispositivos electrónicos y digitales. Podrá acceder a las plataformas en cada curso en el LMS We Canvas.

• Documentos: Archivos en PDF con información relevante al curso de acuerdo a la modalidad de estudio, ubicados en su cuenta We Canvas dentro de los siguientes módulos: Documentos del Curso, Documentos de Evaluación, Material Adicional y Student Resources.

#### **¿Cómo puedes acceder a los recursos en línea?**

Si deseas acceder a los recursos en línea, deberás hacerlo de la siguiente manera:

1. Ingrese a **[www.icpna.edu.pe](https://www.icpna.edu.pe/)** y seleccione el botón We Canvas.

2. Inicie sesión con el código del alumno o documento de identidad del alumno y contraseña.

3. Una vez dentro de We Canvas, en el Menú principal ingrese a Tablero o Dashboard, luego seleccione el curso vigente de su hijo. 4. Haga clic en "Modules o Módulos". Ahí encontrará los recursos necesarios del ciclo vigente, para que su hijo lleve con éxito sus clases en las distintas modalidades.

## **IV. SISTEMA DE EVALUACIÓN**

En el nivel de Initial Stage los cursos de Pre-Kinder y Kinder no cuentan con exámenes finales; sin embargo, la evaluación en este nivel es permanente desde el primer día de clase por medio de diversas actividades comunicativas que refuerzan las habilidades de recepción (Listeningescuchar) y de producción (Speaking-hablar).

La nota final o "Desempeño del Alumno (Student Performance)", muestra una etiqueta con la descripción sobre el desempeño del niño en el aula.

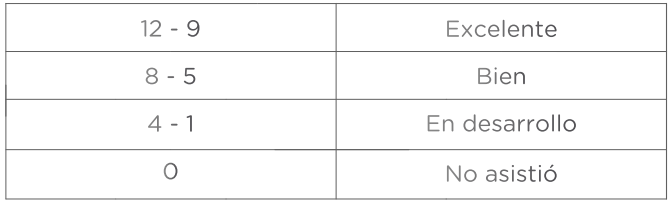

#### (\*) El alumno que no asista a la totalidad de clases o no logre la asistencia mínima recibirá la nota final "No asistió". La asistencia mínima es de 4 sábados.

A partir del curso Kids en adelante sí hay exámenes finales. La evaluación es permanente desde el primer día de clase por medio de actividades comunicativas que refuerzan las habilidades del idioma de acuerdo a los logros académicos establecidos para cada curso. Las habilidades de recepción (Listening-escuchar), y de producción (Speaking-hablar) son evaluadas en los cursos de Kids. A partir del curso Children en adelante, se evalúa la actividad de producción oral (Speaking – hablar) y escrita (Writing – escribir).

Para todas las modalidades de enseñanza, la nota mínima aprobatoria es 14 (equivalente a 80 puntos) y la máxima es 20 (equivalente a 100 puntos), puntaje final basado en el logro directo de los objetivos del curso. La nota final se obtiene al sumar las calificaciones parciales y finales de los alumnos en los siguientes aspectos:

#### Initial Stage:

1. Desempeño en relación con los objetivos del curso: Fquivale al 100% de la nota final. Evalúan la capacidad de usar el idioma teniendo en cuenta los logros académicos establecidos para cada curso.

#### Stage 1 & Stage 2:

1. Desempeño en relación con los objetivos del curso: Equivale al 60% de la nota final. Evalúan la capacidad de usar el idioma teniendo en cuenta los logros académicos establecidos para cada curso.

2. Examen final escrito: Equivale al 20% de la nota final. En la frecuencia Sabatina, Diaria e Inter-diaria se administrará durante la penúltima clase.

3. Examen final oral: Equivale al 20% de la nota final. En la frecuencia Sabatina, Diaria e Inter-diaria se administrará durante la última clase.

#### Super Youth:

1. Desempeño en relación con los objetivos del curso: Equivale al 60% de la nota final. Evalúan la capacidad de usar el idioma teniendo en cuenta los logros académicos establecidos para cada curso.

2. Examen final escrito: Equivale al 20% de la nota final. Se administrará durante la última clase. (8vo día)

3. Proyecto de Aprendizaje Autónomo (ALP): Equivale al 20% de la nota final. Consiste en una tarea o proyecto individual y/o grupal que demuestre un aprendizaje adicional al obtenido en el curso. Se evalúa durante la penúltima clase. (7mo día)

Las evaluaciones de objetivos y proyecto (ALP sólo para cursos Super Youth) en los diferentes niveles y modalidades, según corresponda, serán administradas solo dentro del horario de clase y en las fechas programadas por el docente, no estando sujetas a recuperación.

Puede revisar las notas del curso vigente de su hijo en We Canvas mediante los siguientes pasos: seleccione Tablero o Dashboard, luego ingrese al curso vigente y haga clic en "Grades o Calificaciones". Revise el video instructivo: Cómo revisar notas **[aquí.](https://campaign.icpna.edu.pe/videos/Como_revisar_tus_notas_en_We_Canvas_Video.mp4)**

Asimismo, al finalizar el curso puede visualizar la nota final de su hijo con la respectiva interpretación del resultado, a través del **"Student Achievement** 

**Report",** disponible en el *LMS We Canvas,* en el menú del curso. De tener alguna consulta académica sobre los resultados de su hijo, el padre, tutor o representante legal debidamente identificado debe realizarla a través de **consultas@icpna.edu.pe.**

Finalmente, sobre el examen final escrito y oral, considerar lo siguiente:

- El examen final escrito y oral solo se tomarán en las fechas programadas dentro del horario de clases en los diferentes niveles y modalidades.
- Si su hijo llega tarde al examen final escrito, no tendrá tiempo extra para rendirlo, por lo que le recomendamos llegue puntual. Los alumnos que no se presenten a rendir el examen final escrito, tendrán nota desaprobatoria en dicha evaluación. Los alumnos que no concluyan el examen final escrito obtendrán la nota correspondiente del avance logrado.
- Si la ausencia o no culminación del examen final escrito es justificada con el debido sustento, el padre o apoderado podrá solicitar el examen rezagado de acuerdo a su modalidad en las fechas programadas por la institución, antes del inicio de clases del siguiente ciclo, previa cancelación del derecho de examen rezagado; el costo de gastos administrativos varía de acuerdo a la tarifa vigente **[\(ver aquí\).](https://www.icpna.edu.pe/uploads/shares/institucional/PDF/TARIFARIO_SERVICIOS.pdf)** Esta solicitud estará sujeta a evaluación y podrá ser tramitada a través del correo **consultas@icpna. edu.pe,** llamando a nuestra central telefónica (01) 706 7000 opción 2, o si su hijo es un alumno de la modalidad presencial también puede acercarse a servicios administrativos de su sede. El horario de atención es de lunes a viernes de 7:00 a.m. a 9:00 p.m. y los sábados de 7:00 a.m. a 4:30 p.m. (sujeto a variaciones).
- El examen final oral solo se rendirá el último día de clase sin opción a reprogramación.
- El último día de clases se revisará el examen final escrito corregido por el docente y se entregará la nota final.
- El ICPNA se reserva el derecho de sancionar cualquier intento de plagio, suplantación, toma de fotografías, captura de videos, o sustracción de un examen con suspensión o expulsión del alumno, dependiendo de la gravedad del caso. Asimismo, recuerde que los exámenes son propiedad intelectual del ICPNA y por ningún motivo el alumno debe quedárselos,

<sup>3</sup> Para más información sobre las tarifas, puede acercarse a Servicios Administrativos de cualquiera de nuestras sedes, escribir al buzón consultas@icpna.edu.pe o comunicarse a la central telefónica (01) 706-7000, opción 2.

sacarlos del salón de clases, publicarlos en redes sociales o similares, ni copiarlos bajo ningún formato; de lo contrario, se aplicará la sanción que corresponda.

## **V. EXAMEN DE CLASIFICACIÓN**

El examen de clasificación es gratuito para todos los alumnos (nuevos y reingresantes) en la modalidad presencial y virtual. Consiste en una evaluación con preguntas para resolver por escrito y en caso de ser reingresante podría incluirse un examen oral, dependiendo del resultado obtenido en el examen escrito.

Solo se administrará de forma virtual, independientemente de la modalidad de estudio y de acuerdo a las siguientes consideraciones:

- Para el nivel de Initial Stage (Pre-kinder y Kinder) no se requiere examen de clasificación ya que el único criterio para matricular es la edad: 4 y 5 años respectivamente.
- Para el nivel de Stage 1 (Kids, Children, Young Learners) el examen de clasificación es recomendado a partir de los 7 años 0 meses hasta los 8 años 11 meses cumplidos. Los alumnos con 6 años 0 meses a 6 años 11 meses no rinden el examen de clasificación.
- Para el nivel de Stage 2 (Juniors, Pre-Teens y Teens) el examen de clasificación es recomendado a partir de los 10 años 0 meses hasta los 13 años 11 meses cumplidos. Los alumnos con 9 años 0 meses a 9 años 11 meses no rinden el examen de clasificación.

Si el alumno dejó de estudiar por más de tres meses en la Frecuencia diaria o interdiaria (cursos mensuales) y cuatro meses en la Frecuencia sabatina (cursos bimestrales), deberá rendir el examen de clasificación4 antes de volver a matricularse. El examen de clasificación es gratuito.

Si el alumno es matriculado dentro del tercero y cuarto mes del periodo permitido en cada Frecuencia, pero no asiste a clases y desaprueba con la calificación "No show", deberá rendir el examen de clasificación indefectiblemente, debido a que este periodo no se considerará como estudiado y concluido.

Una vez realizada la inscripción, no podrá realizar cambio de fecha u horario. En caso de no asistir o no conectarse el día del examen (en la fecha

<sup>4</sup> Si como resultado del examen el alumno clasifica a un curso que habia aprobado anteriormente, debera volver a llevarlo.

y hora elegida), el postulante perderá automáticamente el cupo y deberá registrarse nuevamente.

El resultado del examen de clasificación tiene una vigencia de tres ciclos mensuales de estudio inmediatos\* a partir de la fecha de la administración del examen, teniendo este periodo para iniciar sus estudios. Una vez que su hijo haya rendido el examen no podrá rendirlo nuevamente por un periodo de tres meses calendario a partir de la fecha en que fue administrado. La validez del resultado del examen es interna y no se emitirá constancia por el mismo.

Le recordamos que rendir este examen no garantiza la obtención de una vacante o la disponibilidad del curso al que clasificó su hijo. No obstante, se le brindará toda la información necesaria sobre otros horarios u otras sedes.

#### *\*Actualmente se abren ciclos o periodos bimestrales todos los meses del año en todas las modalidades.*

Para rendir el examen de clasificación en la modalidad a distancia, su hijo debe tener, la siguiente infraestructura:

- Conexión a Internet vía Wifi o vía cable de red (de preferencia).
- Computadora de escritorio o laptop
- Altavoces y un micrófono
- Cámara web o webcam (la cual debe estar encendida en todo momento mientras dure el examen)
- Sistema operativo Mac OS o Windows
- Navegador Google Chrome (recomendado), Firefox, Windows IE7 +, Safari
- Ancho de banda: 4Mbps para conexiones con video

Para acceder a la inscripción del examen de clasificación gratuito, deberá ingresar a la página web **<https://www.icpna.edu.pe/>**, seleccionar la opción matrícula en línea y luego la opción examen de clasificación.

## **VI. EXAMEN INTERNACIONAL**

Como muestra de nuestro compromiso por brindarle la mejor opción educativa para que su hijo logre el dominio del idioma inglés, el ICPNA ha incluido evaluaciones de gran prestigio y reconocimiento mundial en diversos planes académicos de su Programa de Inglés para Niños.

Es por ello que los alumnos aptos que se encuentren culminando los cursos Juniors 8, Pre-Teens 6 y Teens 5 en la modalidad virtual y presencial, rinden el examen internacional de forma presencial el décimo noveno día de clases de la frecuencia regular diaria del ciclo vigente y fuera del horario de clase.

Asimismo, los alumnos aptos que se encuentren culminando los cursos Children 5 y Young Learners 5 en la modalidad virtual y presencial, rinden el examen internacional de forma presencial, el décimo noveno día de clases de la frecuencia regular diaria del ciclo vigente y fuera del horario de clase. Estos exámenes certifican el dominio del idioma inglés a nivel internacional.

Su hijo será considerado apto para rendir estas evaluaciones si ha estudiado, como mínimo, los cuatro últimos cursos de cada nivel según la siguiente descripción para cada Stage:

#### **Nivel Stage 2:**

- Alumnos de Juniors 8 (JR08) deben haber estudiado desde el Juniors 5 (JR05).
- Alumnos de Pre -Teens 6 (PT06) desde el curso Pre-Teens 3 (PT03).
- Alumnos de Teens 5 (T05) desde el curso Teens 2 (T02).

#### **Nivel Stage 1:**

- Los alumnos de Children 5 (C05), deben haber estudiado desde el Children 2 (C02).
- Los alumnos de Young Learners 5 (Y05), desde el curso Young Learners 2 (Y02).

Para ver sus resultados del examen internacional, ingrese a [www.icpna.edu.pe](https://www.icpna.edu.pe/) y seleccione el botón We Canvas, inicie sesión con el código de alumno o documento de identidad del alumno y contraseña. Una vez dentro de We Canvas, en el Menú principal ingrese a Tablero o Dashboard, luego seleccione el curso vigente y haga clic en "International Exams Results". Ahí verá los resultados del examen o exámenes que su hijo haya rendido.

<sup>5</sup> Para más información sobre las tarifas, puede acercarse a Servicios Administrativos de cualquiera de nuestras sedes o dirigirse a consultas@icpna.edu.pe.

Si desea, podrá obtener el certificado respectivo de la evaluación que su hijo rindió, cancelando la tarifa vigente **[\(ver aquí\).](https://www.icpna.edu.pe/uploads/shares/institucional/PDF/TARIFARIO_SERVICIOS.pdf)**

En caso de no rendir el examen internacional en la fecha programada, su hijo lo podrá rendir por única vez como rezagado dentro de los seis meses siguientes a la culminación de los cursos arriba señalados de forma gratuita según calendario.

NOTA: Los exámenes internacionales para los cursos del Programa de Niños de ambas modalidades (Presencial y virtual) se administran de manera PRESENCIAL, según el calendario vigente.

#### Para los alumnos que se encuentren cursando cursos de Super Youth, rendirán el examen internacional del Programa para Jóvenes y Adultos:

- En la modalidad presencial, rinden el examen internacional en formato lápiz y papel al terminar satisfactoriamente el curso SY 11 junto con los alumnos de frecuencia diaria regular.
- Para la modalidad virtual, los alumnos rinden el examen internacional remoto a partir del mes siguiente de haber aprobado el curso SY 11, de acuerdo al cronograma establecido.

## **VII. ASISTENCIA Y PUNTUALIDAD**

Las clases de la Frecuencia Sabatina duran 1 hora y 41 minutos y las Frecuencias interdiaria y diaria de verano 1 hora y 30 minutos, y no cuentan con descansos. Las clases del programa Super Youth tienen una duración de 3 horas y 36 minutos incluyendo un break de 14 minutos.

Se considerará tardanza cuando su hijo llegue más de 10 minutos tarde y/o se retire más de 10 minutos antes de que culmine el bloque académico. Recuerde que, si su hijo llega tarde, el docente no está en la obligación de repetir la clase.

El alumno matriculado que no asista a ninguna clase se considera un N.S. (No Show), y desaprobará el curso con una nota de 40.

De faltar o llegar tarde a alguna clase, puede referirse al documento titulado "Avance de curso para alumnos", el cual se encuentra disponible en We Canvas.

#### **1.** Ingrese a [www.icpna.edu.pe](https://www.icpna.edu.pe/)

- **2.** Seleccione el botón We Canvas, inicie sesión con el código del alumno o documento de identidad del alumno y contraseña.
- **3.** Una vez dentro de We Canvas, en el Menú principal ingrese al Tablero o Dashboard, luego seleccione el curso vigente de su hijo.
- **4.** Haga click en "Documentos del curso" y seleccionar el módulo "Student Resources", donde encontrará el documento titulado "Avance de curso para alumnos".

Es responsabilidad de los alumnos cumplir con las obligaciones de entrega de trabajos y/o evaluaciones que se den en las clases. Esto incluye los días que puedan haberse ausentado por matricularse extemporáneamente.

Las tardanzas y ausencias no son justificables.

## **VIII. CERTIFICACIÓN**

Al culminar satisfactoriamente cada nivel (Initial Stage, Stage 1 y Stage 2) y si cumple con todos los requisitos, el alumno podrá solicitar el certificado de estudio correspondiente. Estos trámites se realizan previo pago de la tarifa vigente **[\(ver aquí\).](https://www.icpna.edu.pe/uploads/shares/institucional/PDF/TARIFARIO_SERVICIOS.pdf)**

#### **CERTIFICADOS DE ESTUDIOS ICPNA**

Los certificados de cada nivel solo se otorgan en inglés, se tramitan a través del APP ICPNA, revise **[AQUÍ](https://www.icpna.edu.pe/uploads/shares/institucional/PDF2021/INSTRUCTIVO_CERTIFICADOS.PDF)** el instructivo para solicitar los certificados por APP.

Solo pueden realizar el trámite los padres de familia o un familiar directo debidamente identificado. La entrega es de forma digital con código QR, y el tiempo de entrega es de hasta 10 días hábiles.

Requisitos para obtener la certificación ICPNA:

- Para el nivel Initial Stage se deben haber aprobado todos los cursos de Pre-Kinder y Kinder.
- Para el nivel Stage 1 se deben haber aprobado todos los cursos desde el tercer curso de Kids, Children y Young Learners respectivamente.
- Para el nivel Stage 2 se deben haber aprobado todos los cursos desde el tercer curso de Juniors, Pre-teens y Teens.

Si su hijo inició sus estudios a partir del cuarto curso, solo podrá tramitar una constancia de estudio.

Nota: Los certificados de estudios ICPNA son digitales y serán enviados al correo electrónico del solicitante, siempre y cuando cumpla con los requisitos para obtenerlo. Asimismo, las firmas consignadas en los documentos serán emitidas en formato digital, al amparo de lo dispuesto en el artículo 141-A del Código Civil.

## **CONSTANCIAS DE ESTUDIOS Y MATRÍCULA**

A su solicitud, puede tramitar las constancias de estudio y/o matrícula de su hijo.

#### Constancia de estudio

Incluye la relación de los cursos aprobados, las notas y las fechas en que estudiaste. Se emite de forma predeterminada en idioma español, sin embargo, puede solicitarse que se emita en idioma inglés. El costo de las constancias es por cada nivel estudiado. Para realizar el trámite registra tu solicitud a través de la App ICPNA, revisa las instrucciones **[aquí.](https://www.icpna.edu.pe/uploads/shares/institucional/PDF2021/INSTRUCTIVO_CERTIFICADOS.PDF)**

#### Constancia de matrícula

Incluye el curso y horario en el que su hijo está matriculado actualmente o aquel en el que estuvo matriculado en el periodo para el que solicita la constancia. Se emite de forma predeterminada en idioma español. Para realizar el trámite registra tu solicitud a través de la App ICPNA, revisa las instrucciones **[aquí.](https://www.icpna.edu.pe/uploads/shares/institucional/PDF2021/INSTRUCTIVO_CERTIFICADOS.PDF)**

#### Constancia de asistencia

Incluye el curso, horario y asistencia del curso en el que su hijo está matriculado actualmente o aquel en el que estuvo matriculado en el periodo para el que solicita la constancia. Se emite de forma predeterminada en idioma español. Para realizar el trámite registra tu solicitud a través del App ICPNA, revisa las instrucciones **[aquí.](https://www.icpna.edu.pe/uploads/shares/institucional/PDF2021/INSTRUCTIVO_CERTIFICADOS.PDF)**

#### Constancia de pago

Incluye el detalle de los pagos realizados por la inscripción de su hijo en los cursos de un determinado nivel. Se emite de forma predeterminada en idioma español. El costo de las constancias es por cada nivel solicitado. Para realizar el trámite registra tu solicitud a través del App ICPNA, revisa las instrucciones **[aquí.](https://www.icpna.edu.pe/uploads/shares/institucional/PDF2021/INSTRUCTIVO_CERTIFICADOS.PDF)**

Nota: Las constancias de estudio, matrícula y asistencia se entregará de forma digital en formato PDF y el tiempo de entrega es de hasta 10 días hábiles, después haber enviado la constancia de pago.

## **IX. PROCEDIMIENTOS ADMINISTRATIVOS**

Los siguientes procedimientos deberán ser realizados por medio de nuestros canales digitales, escribiéndonos a **consultas@icpna.edu.pe,** en redes sociales o llamando a nuestra central 01 706 7000 Opción 2 en el horario de lunes a viernes de 7:00 a.m. a 9:00 p.m. y los sábados de 7:00 a.m. a 4:30 p.m. (sujeto a variaciones). Las solicitudes presentadas en fecha límite deberán ser entregadas antes de la hora de inicio de clases del alumno. Asimismo, para realizar cualquier trámite y/o procedimiento, deberá presentar el comprobante de pago vigente junto con el documento de identidad vigente del alumno.

#### Cambio de horario

Si matriculó a su hijo y quiere cambiarlo de horario, podrá realizar desde la plataforma de matrícula en línea ingresando a www.icpna.edu.pe opción matrícula en línea y seguidamente elegir la opción Cambio de Horario en donde podrá elegir el horario de acuerdo a la disponibilidad de vacantes en vivo. Podrá revisar las instrucciones para el cambio de horario automático por matrícula en línea **[aquí.](https://www.icpna.edu.pe/uploads/shares/institucional/PDF/Instructivo_Cambio_De_Horario.pdf)**

Plazos para el cambio de horario:

- **• Frecuencia diaria (meses de enero y febrero):** Hasta el tercer día de clases inclusive.
- **• Frecuencia Interdiaria mensual:** Hasta el segundo día de clases.
- **• Frecuencia Sabatina mensual (superintensiva), sabatina bimestral:** Hasta el primer día de clases.

El costo de este servicio varía de acuerdo a la tarifa vigente, el pago es en línea (con tarjeta) y sólo se podrá hacer una vez, en el curso vigente, aun cuando las clases no hayan comenzado.

#### Cambio de programas o frecuencia de clase

Si matriculó a su hijo y quiere cambiarlo de frecuencia de estudio, podrá realizarlo de acuerdo a los plazos establecidos para cada frecuencia, siempre y cuando existan vacantes disponibles, la solicitud se atenderá en un plazo de dos días hábiles, dentro del horario de atención establecido:

- **• Frecuencia regular y acelerada diaria:** Hasta el tercer día de clases inclusive.
- **• Frecuencia Interdiaria mensual (L-M-V o M-J):** Hasta el segundo día de clases.
- **• Frecuencia Sabatina mensual (superintensiva), sabatina bimestral y Dominical:** Hasta el primer día de clases.

Este procedimiento no tiene costo; sin embargo, cuenta con las siguientes consideraciones:

- Si el cambio se realiza a una frecuencia con costo menor al contratado, se generará una nota de crédito a favor tuyo que podrás utilizar como forma de pago para cualquiera de los servicios que brinda el ICPNA.
- Cuando el cambio realizado sea por un valor superior al contratado originalmente, deberás pagar la diferencia de acuerdo a lo indicado por un asesor ICPNA.

<sup>7</sup> Consultar trámite y tarifa vigente en el área de Servicios Administrativos, escribiendo a consultas@icpna.edu.pe o comunicándose a la central telefónica (01) 706-000, opción 2.

#### Cambio de modalidad o sede

Si matriculó a su hijo y requiere cambiar la modalidad o sede de estudio, podrá realizarlo de acuerdo a los plazos establecidos para cada frecuencia, siempre y cuando haya disponibilidad de vacantes en la modalidad, sede, frecuencia, horario requerido; la solicitud se atenderá en un plazo de dos días hábiles, dentro del horario de atención establecido:

- **• Frecuencia regular y acelerada diaria:** Hasta el tercer día de clases inclusive.
- **• Frecuencia Interdiaria mensual (L-M-V o M-J):** Hasta el segundo día de clases.
- **• Frecuencia Sabatina mensual (superintensiva), sabatina bimestral y Dominical:** Hasta el primer día de clases.

Este procedimiento no tiene costo, sin embargo, considerar que, cuando el cambio realizado sea por un valor superior al contratado originalmente, deberás pagar la diferencia.

#### Anulación de matrícula

No se aceptan devoluciones, ni postergaciones. Podrá solicitar la anulación solo en casos de salud hasta el tercer hasta día de clases en la frecuencia diaria, segundo día de clases en la frecuencia interdiaria y hasta el primer día de clases en la frecuencia sabatina mensual, bimestral.

Para que el caso sea evaluado, deberá presentar una solicitud con la justificación debidamente documentada (documento de atención médica y descanso médico mínimo de 4 días para la frecuencia diaria regular, y mínimo 2 días la frecuencia interdiaria y sabatina bimestral), en el área de Servicios Administrativos o escribir a **consultas@icpna.edu.pe.** La solicitud se atenderá en un plazo de dos días hábiles, dentro del horario de atención, desde la recepción de los documentos de sustento.

En caso se admita la anulación, se deberá pagar el costo vigente de trámite administrativo por salud, posterior a ello se generará un crédito a favor del alumno que podrá utilizarlo como forma de pago para una próxima matrícula. Este no deberá exceder los 12 meses, desde su fecha de emisión. El mes en que se anula la matrícula no se contará como mes estudiado. Este trámite no exonera al alumno de rendir el examen de clasificación de ser necesario.

El costo de gastos administrativos varía de acuerdo a la tarifa vigente **[\(ver aquí\),](https://www.icpna.edu.pe/uploads/shares/institucional/PDF/TARIFARIO_SERVICIOS.pdf)** aun cuando las clases no hayan comenzado y debe ser cancelado por adelantado.

#### Cancelación de clases

Si alguna clase no alcanza el mínimo de alumnos requerido, que es doce, el ICPNA se reserva el derecho de proceder a su cancelación. Si su hijo se encuentra en este caso, le ofreceremos otras alternativas para que continúe sus estudios, ya sea cambiando de horario, de frecuencia, de modalidad, de sede, matriculándolo para el siguiente periodo, o generando una nota de crédito cuyo saldo podrá utilizar en cualquiera de nuestros servicios ICPNA. En caso de que no pueda utilizar las alternativas indicadas, se procederá a gestionar la devolución, para lo cual es imprescindible presentar el comprobante de pago de la matrícula original de su hijo, y documento de identidad del alumno.

Si el padre de familia o apoderado del alumno de clase cancelada acepta una de las propuestas del párrafo anterior (cambio de horario, frecuencia, sede o matrícula para el siguiente periodo), no podrá realizar otro cambio ni desestimar tal aceptación.

Para los casos donde se ha optado por la devolución, debe facilitar la información solicitada correctamente y a partir de la confirmación de recepción del área correspondiente, el plazo de abono en cuenta o cheque, dependerá del plazo que la entidad financiera de destino estime, pudiendo ser hasta 10 días hábiles.

#### Nota

El ICPNA se reserva el derecho de incrementar las tarifas cuando lo estime conveniente, las mismas que estarán disponibles en nuestra web **[www.icpna.edu.pe.](https://www.icpna.edu.pe/)**

#### Actualización de Datos

El padre de familia o apoderado es responsable de la actualización de datos en nuestro sistema. Si después de la inscripción, los datos inicialmente declarados cambiasen, será responsabilidad del padre de familia o apoderado, modificar esta información, para lo cual deberá acercarse al área de Servicios Administrativos o escribir a **consultas@icpna.edu.pe** adjuntado los documentos de sustento de la modificación solicitada.

Para actualizar en línea el número de celular y/o correo electrónico del alumno, puede ingresar directamente **[AQUÍ](https://services.icpna.edu.pe/ActualizaDato/)** utilizando el código de alumno/documento de identidad de su hijo y contraseña, los mismos que usa para acceder a la reserva de matrícula. Es importante considerar que el número de celular y el correo debe estar permanentemente actualizado para recibir correos de **icpna@icpna.edu.pe,** donde llegará toda la información relevante como estudiante.

#### Plazo para dejar de estudiar sin rendir examen de clasificación

El alumno podrá dejar de estudiar por un periodo máximo de 3 meses en las frecuencias interdiaria y diaria de verano y 4 meses en la frecuencia sabatina.

Si está dentro del plazo permitido, el alumno podrá reiniciar sus clases matriculándose por la web del ICPNA. Transcurrido el tiempo permitido, deberá rendir el examen de clasificación acercándose al área de Servicios Administrativos para realizar el trámite pertinente, según se detalla en la sección V.

#### Plazo de conservación de exámenes finales

Para ambas modalidades, los exámenes finales serán conservados solo por un plazo de 30 días calendario, luego de este periodo el examen ya no estará disponible y el ICPNA procederá a eliminarlos, perdiendo derecho a cualquier reclamo relacionado con dicho examen. Si culminado el ciclo requiere revisar el examen final dentro del plazo señalado, puede ingresar a nuestro WhatsApp oficial **[AQUÍ,](https://api.whatsapp.com/send?phone=5117067000)** chat web por medio d[e www.icpna.edu.](https://www.icpna.edu.pe/) pe, comunicarte a la central telefónica (01) 706-7000, opción 2, escribir a **consultas@icpna.edu.pe,** o acercarse al área de Servicios Administrativos de su sede de lunes a viernes de 7:00 a.m. a 9:00 p.m. y los sábados de 7:00 a.m. a 4:30 p.m. (sujeto a variaciones).

#### Promoción de alumnos dentro del Programa de Niños

Si completa satisfactoriamente los seis cursos del nivel Young Learners, el alumno podrá ser promovido a los cursos de Stage 2, de acuerdo a los siguientes criterios:

- Alumnos de 9 a 10 años: podrán matricularse directamente en el curso de Juniors 3 (JR03) del Stage 2 sin rendir examen de clasificación  $(PI FX)$ .
- Alumnos de 11 años: podrán rendir el examen de clasificación (PLEX) de manera gratuita y clasificar hasta Pre- Teens 1 (PT01).
- Alumnos de 12 a 13 años: podrán rendir el examen de clasificación (PLEX) de manera gratuita y clasificar hasta Pre- Teens 1 (PT01) ó Teens 1 (T01).

#### Alternativas para alumnos que culminan el Programa de Niños en las modalidades presencial y virtual:

- **1.** El alumno que ha rendido el examen internacional en el curso Teens 5 (T05) y ha aprobado el curso Teens 6 (T06) pero es menor de 14 años, tiene la posibilidad de estudiar los cursos Super Youth especialmente diseñados para adolescentes y que son equivalentes al nivel básico del Programa de Adultos.
- **2.** Si durante los estudios en el Programa de Niños un alumno cumple 14 años de edad, deberá rendir el examen de clasificación correspondiente para pasar al Programa de Jóvenes y Adultos.

#### Condiciones para alumnos que culminan el Programa de Super Youth:

El alumno egresado del curso Super Youth 12 que desee seguir estudiando en el Programa de Jóvenes y Adultos deberá matricularse directamente en el curso de Intermedio 1 en cualquiera de las frecuencias y modalidades que se ofrecen en el Programa de Jóvenes y Adultos, donde continuará sus estudios con alumnos de 14 años a más.

8 Si eres alumno reingresante, considerar el último mes estudiado, si superas el límite permitido de dejar de estudiar indefectiblemente tienes que dar examen de clasificación (Ver Capitulo V).

## **X. SISTEMA DE MATRÍCULA**

Para facilitar el proceso de matrícula, se ha puesto a su disposición el nuevo sistema (ver en [www.icpna.edu.pe](https://www.icpna.edu.pe/)), donde podrá pagar la matrícula de su hijo para los cursos que ofrece el ICPNA.

Reserve la matrícula de su hijo a través de nuestra plataforma

#### [https://matricula.icpna.edu.pe/.](https://matricula.icpna.edu.pe/Login/Login)

Es responsabilidad del padre o representante legal, efectuar la matrícula del menor a su cargo, procedimiento donde deberá revisar y aceptar los Términos y Condiciones del Servicio, así como brindar la autorización para el tratamiento de datos personales del menor para los fines que ahí se indica.

Realice el pago de la matrícula el mismo día de la reserva vía internet (pago en línea en la misma plataforma) para que no pierda la vacante ni tenga que realizar el proceso nuevamente. Lo invitamos a revisar el instructivo de matrícula [AQUÍ.](https://www.icpna.edu.pe/uploads/shares/institucional/PDF2020/matriculavirtual062020.pdf)

Conozca los pasos para realizar la matrícula a continuación:

- **1.** Si el alumno es nuevo, puedes realizar su matrícula siguiendo los siguientes pasos:
	- **a.** Ingresar https:[//www.icpna.edu.pe/](https://www.icpna.edu.pe/)
	- **b.** Hacer click en matricula en línea ó https://matricula.icpna.edu.pe/
	- **c.** Dar click a "Aun no soy alumno".
	- **d.** Registrarse ingresando los datos de alumno según su documento de identidad.
	- **e.** Una vez finalizada la inscripción, el alumno podrá ingresar a matrícula en línea o [https://matricula.icpna.edu.pe/](https://matricula.icpna.edu.pe/Login/Login)
	- **f.** Seleccionar con un clic "soy alumno/ ex. Alumno".
	- **g.** Ingresar el número de documento de identidad y contraseña (la que se registró). Si no la recuerda puede recuperarla haciendo clic en "olvidé mi contraseña".
	- **h.** Se abrirá una ventana donde podrá elegir la opción "matrícula" o Examen de clasificación (ver capítulo V de la presente guía).
	- **i.** Si selecciona "matrícula" se abrirá una nueva ventana de opciones.
	- **j.** Ahí podrá elegir la sede (para la modalidad virtual elige la sede "virtual" y para la modalidad presencial elige la sede a la que quieres asistir).
	- **k.** También podrá elegir, programa, frecuencia, curso, horario y modalidad.
	- **l.** Leer y aceptar términos y condiciones. Revisa [AQUI.](https://www.icpna.edu.pe/legales/terminos-y-condiciones)

**m.** Elegir Forma de Pago y el tipo de comprobante:

• Forma de pago:

- **1. Pago con YAPE:** paga directamente desde tu billetera digital YAPE con el número de documento de identidad del alumno, sigue los pasos **[AQUÍ.](https://www.icpna.edu.pe/uploads/shares/institucional/PDF/Instructivo_Pago_con_YAPE.pdf)**
- **2. Banco Afiliado:** banco, agente o app de bancos: BCP, BBVA, SCOTIABANK con el número de documento de identidad del alumno.
- **3. Pago en línea:** paga directo en la plataforma con tarjeta y se culmina el proceso de matrícula.
- **4.Pago con anticipo:** Deberá ingresar el número de documento de venta emitido.
- Comprobante de pago: Boleta o Factura.
- **n.** Confirmar la reserva, si no paga en línea, su reserva tendrá una vigencia de 24 horas.
- **o.** Realizar el pago.

**p.** Se confirma la matrícula a través del correo de Bienvenida a Clases. Culminado el proceso, podrás verificar en el "Historial de Operaciones" en la plataforma de matrícula ICPNA, si la matrícula se hizo de forma exitosa, donde además podrá descargar la representación impresa de su comprobante de pago.

#### **Nota:**

Si el menor es alumno nuevo de una región del Perú diferente a Lima y Callao, deberá adjuntar en el mismo proceso de matrícula online, su documento de identidad vigente. La información que adjunte será revisada, y de no coincidir los datos registrados con el del documento, se deberá regularizar, de lo contrario se procederá a anular el servicio. Si tienes alguna consulta, por favor comunícate con nosotros al (511) 706-7000 o dirígete a consultas@icpna.edu. pe en el horario de lunes a viernes de 7:00 a.m. a 9:00 p.m. y los sábados de 7:00 a.m. a 4:30 p.m. (sujeto a variaciones).

- **2.** Si es alumno regular o reingresante, puede realizar su matrícula siguiendo los siguientes pasos:
	- **a.** Ingresar https:[//www.icpna.edu.pe/](https://www.icpna.edu.pe/)
	- **b.** Hacer click en matricula en línea ó https://matricula.icpna.edu.pe/
	- **c.** Dar click en "soy alumno/ ex. Alumno"
	- **d.** Ingresar el número de documento de identidad y contraseña (la que se registró). Si no la recuerda puede recuperarla haciendo clic en "olvidé mi contraseña".
	- **e.** Se abrirá una ventana donde podrá elegir la opción "matrícula".
	- **f.** Ahí podrá elegir la sede "sede virtual" para la modalidad virtual y otras sedes si es presencial.
	- **g.** También podrá elegir programa, frecuencia, curso, horario.
	- **h.** Leer términos y condiciones. Revisa **[AQUÍ](https://www.icpna.edu.pe/legales/terminos-y-condiciones)**
	- **i.** Aceptar términos y condiciones.
	- **j.** Elegir Forma de Pago y el tipo de comprobante:
		- Forma de pago:
- **1. Pago con YAPE:** paga directamente desde tu billetera digital YAPE con el número de documento de identidad del alumno, sigue los pasos **[AQUÍ.](https://www.icpna.edu.pe/uploads/shares/institucional/PDF/Instructivo_Pago_con_YAPE.pdf)**
- **2. Banco Afiliado:** banco, agente o app de bancos: BCP, BBVA, SCOTIABANK con el número de documento de identidad del alumno.
- **3. Pago en línea:** paga directo en la plataforma con tarjeta y se culmina el proceso de matrícula.
- **4.Pago con anticipo:** Deberá ingresar el número de documento de venta emitido.
- Comprobante de pago: Boleta o Factura.
- **k.** Confirma la reserva si no paga en línea. su reserva tendrá vigencia de 24 horas).
- **l.** Realizar el pago.
- **m.** Se generará la matrícula.

Culminado el proceso, podrá verificar en el "Historial de Operaciones" de la plataforma de matrícula ICPNA, que la matrícula se hizo de forma exitosa, donde además podrá descargar la representación impresa de su comprobante de pago.

Los comprobantes de pago estarán disponibles en matrícula online, historial de operaciones por 24 meses, pasado ese tiempo deberá buscar su comprobante en el siguiente enlace **[http://ecomprobantes.pe/](http://ecomprobantes.pe/ICPNA/formularios/frmInicio.aspx) [ICPNA/formularios/frmInicio.aspx.](http://ecomprobantes.pe/ICPNA/formularios/frmInicio.aspx)** La información, de los documentos electrónicos, es respaldada por una vigencia de 5 años, de acuerdo a ley.

En ambas opciones de pago; culminado el proceso, podrá verificar en el "Historial de Operaciones" de la plataforma de matrícula ICPNA, que la matrícula se hizo de forma exitosa, donde además podrá descargar la representación impresa de su comprobante de pago.

El ICPNA se reserva el derecho de incrementar las tarifas cuando lo estime conveniente, las mismas que estarán disponibles en nuestra web: [www.icpna.edu.pe.](https://www.icpna.edu.pe/)

#### La matrícula anticipada para el siguiente curso, en el ciclo vigente

Si su hijo se encuentra cursando el ciclo vigente, tiene la opción de realizar matrícula anticipada para el curso o nivel inmediato (siguiente ciclo), efectuando la reserva en la platafor[ma: https://matrícula.icpna.edu.pe/ y](https://matricula.icpna.edu.pe/Login/Login) pago correspondiente. Para conocer las fechas en las que puede matricular a su hijo anticipadamente revisa nuestra web. Consideraciones:

• La matrícula anticipada para el siguiente curso, se hará efectiva cuando el alumno apruebe el curso vigente.

- Si el alumno no aprueba el curso vigente, el pago de la matrícula anticipada puede regularizarse generando una nueva matrícula para el curso desaprobado en el siguiente ciclo.
- En caso que el alumno no desee utilizar el pago de su matrícula anticipada para el siguiente ciclo, esté podrá solicitar una nota de crédito o la devolución del pago anticipado correspondiente.
- En caso de cambio de frecuencia o modalidad deberá pagar la diferencia del costo, si así correspondiera.
- Para el caso de las matrículas anticipadas con promociones, se aplicarán los términos y condiciones que correspondan a dicha campaña.
- Este trámite no exime al alumno de rendir el examen de clasificación en caso exceda el tiempo para dejar de estudiar.

#### La matrícula anticipada para varios ciclos

Si un alumno nuevo, reingresante o vigente desea pagar de forma anticipada su matrícula para varios ciclos; lo podrá realizar, escribiendo al correo consultas@icpna.edu.pe con el asunto: Matrícula anticipada para varios ciclos.

Sobre el pago anticipado: Consideraciones generales.

- El pago debe hacerse por anticipado por el 100% del valor de las matrículas.
- Aplica solo a personas naturales o personas naturales con negocio.
- Aplica a todos los cursos y frecuencias
- El importe del servicio de enseñanza de inglés está calculado en base al tarifario vigente de las clases de la modalidad elegida.
- En caso no pueda estudiar de manera consecutiva, podrá postergarlo como máximo 2 ciclos, debiendo comunicarlo de manera anticipada al correo consultas@icpna.edu.pe
- De repetir el ciclo podrá solicitar el uso del saldo restante por los ciclos pre pagados y volver a matricularse.
- Este trámite no lo exime de rendir el examen de clasificación en caso exceda el tiempo para dejar de estudiar, según guía del alumno.
- Si usted desea cambiar de Frecuencia de estudio deberá acogerse al precio vigente que se asigne para dicha modalidad.
- En el caso se cancele la clase, se darán alternativas.

Ver IX. Procedimientos Administrativos (Cancelación de Clases).

- Permite cambio de horario dentro de los plazos permitidos según guía del alumno.
- No se aceptan devoluciones ni postergaciones, salvo casos de trámite por salud, que de ser aprobado de acuerdo a los sustentos enviados, se procederá con la anulación de la matrícula vigente en donde el alumno tendrá un saldo a favor que podrá usar hasta en un plazo máximo de 12 meses desde la fecha de emisión de la nota de crédito. Ver IX. Procedimientos Administrativos (Anulación de matrícula).

## **XI. SELF-ACCESS CENTER (SAC)\***

Como alumno del ICPNA, su hijo tiene libre acceso al laboratorio multimedia, que cuenta con programas para practicar y estudiar los contenidos de las clases. Asistir regularmente mejorará su aprendizaje.

Para ingresar al SAC deberá presentar el comprobante de pago vigente y/o el documento de identidad del alumno. Si no tuviera el comprobante deberá presentar algún otro documento de identificación.

Los turnos para el uso del laboratorio son de 30 minutos a una hora; no obstante, si hay disponibilidad de computadoras de escritorio puede continuar previa autorización de la persona responsable. Si el alumno no tiene conocimientos de computación, el personal del SAC le proporcionará la asesoría necesaria para que utilice los módulos de práctica.

Está prohibido el uso de dispositivos USB, así como navegar en internet durante la estancia del alumno en el laboratorio. Si se detectara el uso indebido de los equipos, se aplicará la sanción que corresponda. No está permitido el uso de reproductores de sonido u otros dispositivos que puedan perturbar la tranquilidad de los alumnos.

El horario de atención en las sedes de Lima es de lunes a viernes de 7:00 a.m. a 9:00 p.m. 10:00 p.m. y los sábados de 7:00 a.m. a 4:30 p.m. Este horario podrá variar en días de matrícula según la programación de cada sede. Solo está permitido el ingreso de alumnos al laboratorio.

#### La disponibilidad del número de computadoras de escritorio está sujeta a la programación de actividades académicas.

*(\*) Este servicio está temporalmente suspendido.*

### **XII. RED DE BIBLIOTECAS**

Su hijo podrá acceder libremente a nuestra Red de Bibliotecas a nivel nacional. Podrá ingresar a nuestros cómodos y modernos ambientes, especialmente diseñados bajo los estándares del Smithsonian Institute para brindar un entorno apropiado para la lectura. Además, podrá acceder a nuestra colección digital desde la comodidad de su casa, a través de su cuenta We Canvas, en el menú de su perfil.

Puede venir con sus dispositivos electrónicos y disfrutar de la señal wifi libremente. Además, podrá consultar nuestra colección a través del sistema de estantería abierta.

Ofrecemos una variada colección infantil; donde su hijo podrá descubrir miles de libros, cuentos, fábulas, leyendas y poemas en inglés y español. Además, contamos con diversos temas como: piratas, dinosaurios, aventuras, fantasía, animales, plantas y ciencia recreativa para niños. Para promover la lectura contamos con una variada colección dosificada por edades. Si desea solicitar préstamos de libros a su casa, le ofrecemos un sistema de membresía anual.

Su hijo podrá acceder libremente a nuestra biblioteca virtual desde la comodidad de la casa, a través de su perfil en We Canvas. Podrá encontrar cientos de libros, cuentos fábulas y revistas para niños en las plataformas EBSCOhost y Flipster. Además, podrá accede a la biblioteca virtual eLibrary USA, en donde encontrarás miles de recursos, para grandes y chicos, relacionados a la cultura norteamericana. Encuentre este servicio en [https://cultural.icpna.edu.pe](https://cultural.icpna.edu.pe/) .

Acceda a nuestra biblioteca virtual Book Cloud a través de We Canvas o directamente a través de [https://bookcloud.overdrive.com](https://bookcloud.overdrive.com/) disponible para todos los alumnos y público en general. Disfruta de miles de libros infantiles y audiolibros, y accede desde la web o la aplicación Libby disponible en Google Play y Apple Store.

Si necesita ayuda para utilizar nuestra plataforma no dudes en escribirnos, tenemos a su disposición un equipo de bibliotecarios listos para asesorarlo. Contáctese con un representante de la biblioteca a través del correo electrónico bibliotecario.virtual@icpna.edu.pe.

## **XIII. BENEFICIOS PARA LA FAMILIA**

#### Becas

El Instituto Cultural Peruano Norteamericano otorga becas como beneficio y promover la enseñanza del idioma inglés. Los beneficios de las becas se establecen en el Reglamento de Becas (revísalo **[AQUÍ](https://www.icpna.edu.pe/uploads/shares/institucional/GU%C3%8DAS%20DE%20ALUMNOS/Reglamento_Becado.pdf)**) y son de aplicación exclusiva para los programas que ofrece el ICPNA en sus distintas modalidades.

#### Actividades estudiantiles

Con la finalidad de promover la integración entre los alumnos, se organizan diversos eventos como campeonatos, concursos, talleres y festividades.

#### **VIRTUAL TUTORING**

Es un chat interactivo con los docentes ICPNA para ofrecerle una asesoría virtual gratuita en gramática, vocabulario y otras dudas académicas. Virtual Tutoring permite complementar el aprendizaje y reforzar los contenidos recibidos en el aula para mejorar las habilidades comunicativas de su hijo. Este beneficio solo aplica para los alumnos del nivel Stage 1 y Stage 2 del Programa de Inglés para Niños. Su hijo podrá realizar sus consultas ingresando a su cuenta We Canvas, seleccionando el título Virtual Tutoring. La atención se da de lunes a sábado, en los horarios establecidos en We Canvas. Este servicio se encontrará desactivado durante los días de evaluación final. Podrá verificar las fechas en la cuenta We Canvas de su hijo dentro de la opción Virtual Tutoring.

#### **APP ICPNA**

Nuestra aplicación le permite acceder a información institucional, académica, cultural y de biblioteca. También podrá conocer el historial de notas del alumno, descubrir el carné virtual, revisar la matrícula y notas, visualizar el calendario académico y los horarios, y mucho más. Además, a través de nuestra aplicación podrá acceder a Benefits by ICPNA y obtener diferentes descuentos en categorías como entretenimiento, comida, educación y muchos más.

Para acceder al beneficio de Benefits by ICPNA, el alumno debe aceptar los términos y condiciones de GOBENEFITS, a través de Benefits by ICPNA al momento de realizar la reserva de matrícula en la página de matrícula virtual.

Recuerde que Benefits by ICPNA es un beneficio opcional, voluntario y gratuito al cual solo se podrá acceder desde la APP ICPNA y sólo si la matrícula está vigente.

• Si su hijo es alumno nuevo, de la frecuencia Diaria, Interdiaria o Sabatina, podrá acceder según el siguiente cronograma:

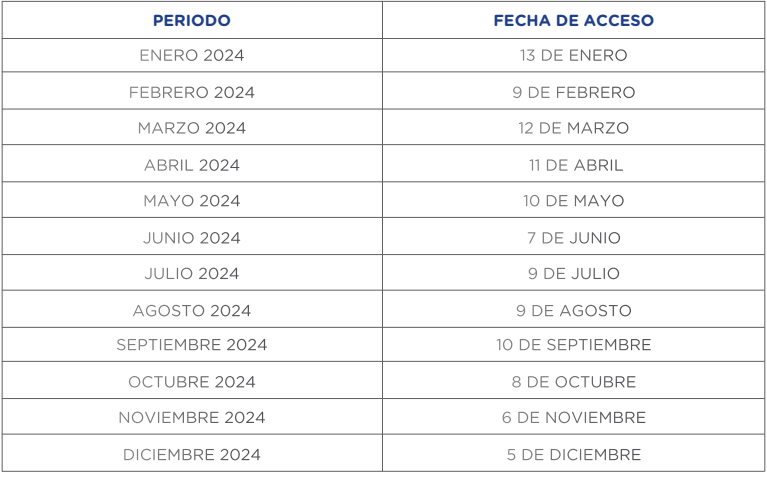

• Si su hijo es alumno regular, de la frecuencia Diaria, Interdiaria o Sabatina, podrá acceder desde el primer día de clases.

#### **XIV. NORMAS GENERALES**

#### Sobre el ingreso y la salida de las instalaciones

Recuerde que para el ingreso de los alumnos al instituto debe presentar el Documento Nacional de Identidad (DNI) de su hijo, en caso de peruanos; Pasaporte, Carné de Extranjería o Carné de Permiso Temporal de Permanencia (CPTP), en caso de extranjeros todos ellos vigentes al momento del ingreso; además mostrar el comprobante de pago de matrícula vigente de su hijo, de lo contrario el ICPNA podrá negarle la entrada.

- 1. Si bien es opcional el uso de mascarillas en espacios abiertos y espacios cerrados ventilados, para el ingreso a las sedes se recomienda el uso de una mascarilla KN95 o en su defecto una mascarilla quirúrgica de tres pliegues y encima de esta una mascarilla comunitaria (tela), para circular por espacios abiertos y en lugares cerrados.
- 2. Agradeceremos facilitar la revisión de mochilas y/o paquetes cuando el personal de seguridad así lo requiera. Está prohibido el ingreso con armas y todo objeto que atente contra la integridad de las personas.
- 3. Los estudiantes menores de edad deben permanecer dentro de nuestras instalaciones únicamente durante el horario de clases. Es responsabilidad de los padres de familia o apoderados el recogerlos puntualmente al culminar la sesión de clases. El ICPNA no cuenta con un área de atención a menores, por tanto, nuestra Institución no se responsabiliza por el cuidado de los alumnos fuera del horario académico, asumiendo los padres de familia la responsabilidad sobre cualquier incidente que se suscite.
- 4. Si por algún motivo el alumno debe retirarse de la sede antes del término de la clase, usted deberá autorizarlo personalmente acercándose al área Académica, donde se le solicitará presentar el documento de identidad de la persona que recoja al alumno al momento de retirarse, así como el documento de identidad del menor.

#### Sobre el comportamiento dentro de las instalaciones y en las clases

- 1. Se recomienda no asistir a las clases presenciales si el alumno se encuentra con síntomas respiratorios, pero de hacerlo deberá usar de manera obligatoria una mascarilla KN95 o en su defecto una mascarilla quirúrgica de tres pliegues y encima de ésta una mascarilla comunitaria (tela).
- 2. No permita que su hijo utilice material de enseñanza fotocopiado. La Administración realizará las acciones de control pertinentes para decomisar dicho material. No apoye la piratería.
- 3. Indique a su hijo que mantenga apagado su celular durante la clase. y/o evaluaciones.
- 4. No envíe a su hijo con reproductores de sonido u otros dispositivos que puedan perturbar el desarrollo de la clase y/o evaluaciones.
- 5. Indique a su hijo que no manipule los equipos instalados en el SAC o las aulas, ya que estos solo pueden ser utilizados por el personal autorizado.
- 6. No interrumpa las clases para entregar alimentos y/o golosinas a su hijo o por algún otro motivo. Cualquier interrupción debidamente justificada deberá hacerse a través del área de Servicios Administrativos.
- 7. No permanezca en los pasadizos o en la puerta del salón de clases mientras espera a su hijo, pues interrumpe el normal desarrollo de las clases y, en caso de emergencia, dificultará la evacuación de las aulas.
- 8. Enseñe a su hijo a respetar a sus docentes, compañeros y al personal de la institución.
- 9. Indique a su hijo que no debe sentarse ni jugar en las escaleras, tampoco apoyarse en las barandas o en los pasamanos para evitar accidentes.
- 10. En caso de emergencia médica durante la clase, indique a su hijo que se acerque a su docente para ser derivado al área de Servicios Administrativos y brindarle la asistencia requerida. Recuerde que es su responsabilidad como padre de familia reportar al ICPNA cualquier cambio en el número telefónico de su casa y/o trabajo para poder llamarlo ante alguna eventualidad.
- 11. Para informarse sobre los procedimientos a seguir para presentar una queja o reclamo, diríjase al área de Servicios Administrativos de la sede de su hijo, escriba a consultas@icpna.edu.pe o comuníquese a la central telefónica (01) 706-7000, opción 2. Si tiene alguna sugerencia o inquietud, o solicitud de actualización de datos, puede hacerla llegar a través de los buzones de sugerencias ubicados en cada sede, redes sociales institucionales o vía correo electrónico a consultas@icpna.edu.pe en el horario de lunes a viernes de 7:00 a.m. a 9:00 p.m. y los sábados de 7:00 a.m. a 4:30 p.m. (sujeto a variaciones).

#### Sobre las clases virtuales

- 1. Busque un lugar apropiado donde su hijo no tenga interrupciones durante la clase.
- 2. Antes de iniciar, verifique que los dispositivos y accesorios tecnológicos (computadora de escritorio, cámara web, micrófono y audífonos) se encuentren funcionando y que la conexión internet

sea la adecuada. Apoye a su hijo durante toda la clase con aspectos tecnológicos que podrían estar fuera de su alcance.

- 3. El acceso a la clase será a través de solo un dispositivo.
- 4. Asegúrese que su hijo ingrese a su clase puntualmente, de preferencia unos minutos antes.
- 5. Recuerde escribir el nombre completo del menor antes de ingresar a su clase para que el docente lo identifique y permita el acceso.
- 6. Asegúrese de que su hijo mantenga encendida la cámara durante toda la clase y evaluaciones haciendo enfoque en su rostro de manera clara. De no hacerlo, el docente tendrá la potestad de retirarlo de la clase en curso, sin lugar a ninguna queja o reclamo.
- 7. Verificar que su hijo mantenga su micrófono silenciado cuando no está participando para evitar ruidos externos.
- 8. Supervise a su hijo durante la clase para verificar su correcto desenvolvimiento y comportamiento; mostrando respeto a sus compañeros y docente, asumiendo la responsabilidad por su lenguaje, sus formas, su comportamiento, su vestimenta y el material que comparta a través de su pantalla de video.
- 9. Está prohibido tomar fotos, hablar por teléfono, grabar videos y audios durante la clase o compartir el link de acceso a la clase y evaluaciones.
- 10. Asegúrese de que su hijo cuente con el libro digital abierto, además de un cuaderno y un lápiz para realizar anotaciones de lo que el docente pueda indicar mientras dicta la clase.
- 11. Asimismo, deben tener listos materiales o tareas que el docente haya asignado en la clase anterior.
- 12. Asegúrese que su hijo respete su turno para participar.

#### En cuanto al ICPNA

- 1. Se reserva el derecho de ingreso a sus instalaciones o acceso a las clases virtuales. No se permitirá el ingreso de personas que afecten el normal desenvolvimiento de las actividades en el instituto o que generen algún riesgo para los alumnos y/o las instalaciones o en las clases virtuales.
- 2. Tomará las medidas disciplinarias pertinentes, incluyendo la restricción del uso de cualquiera de nuestras instalaciones y/o servicios, cuando el alumno:
- Presente un comportamiento inadecuado en clases presenciales o virtuales y en general en cualquier ambiente de las sedes del ICPNA.
- Adultere y/o falsifique documentos de la institución.
- Cometa un acto de plagio, suplantación, toma de fotografías, captura de videos, o sustraiga un examen.
- Copie, fotografíe y/o publique (en cualquier medio de difusión o electrónico) cualquiera de las evaluaciones que sean tomadas en el ICPNA y haga uso del nombre de la institución para estos fines.
- Infrinja cualquiera de las normas mencionadas en esta guía y/o en el Reglamento de Conducta.
- 3. No se responsabiliza por la pérdida, robo o daño de objetos personales dentro de nuestras instalaciones ni en los alrededores. Se recomienda tomar precauciones y evitar que su hijo porte objetos de valor.
- 4. Respecto de objetos extraviados, estos se resguardarán en el área de Servicios Administrativos. Luego de un plazo de 30 días calendario, el ICPNA procederá a su entrega a la autoridad municipal correspondiente, en cumplimiento de lo establecido en el Artículo 932 del Código Civil.

Las disposiciones contenidas en esta guía pueden cambiar sin previo aviso. En ese caso, las modificaciones serán publicadas en nuestra web, siendo responsabilidad de los padres de familia y de los alumnos revisarla periódicamente a fin de tomar conocimiento de dichos cambios.

La matrícula de su hijo en cualquiera de nuestros cursos implica la aceptación de las normas y procedimientos estipulados en la presente guía, la que se encuentra publicada en www.icpna.edu.pe

 **Gerencia General**

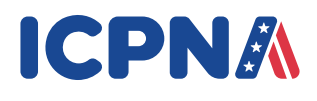